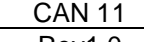

Colortrac Ltd **Page 1 of 1** Rev1.0 **SmartWorks Pro Profile Locations for Win7** Date: 2011-10-28

This document intended to supplement the installation and operation manual or training

and instruction sessions provided by Colortrac and its partners

# SmartWorks Pro Profile Locations

## **Windows 7**

## **FACTORY INSTALLED PROFILES**

All profiles installed as part of the Factory Installed Profiles during the initial program installation are found in the 'Windows only' area at:

C:\ProgramData\Colortrac\SmartWorks Pro\Profiles\Canon

#### USAGE: Program only

The profiles are selected automatically by SmartWorks Pro when the user selects the Blue entries. Note that there are two blue entries, one for the Media Type and one for the Print Quality.

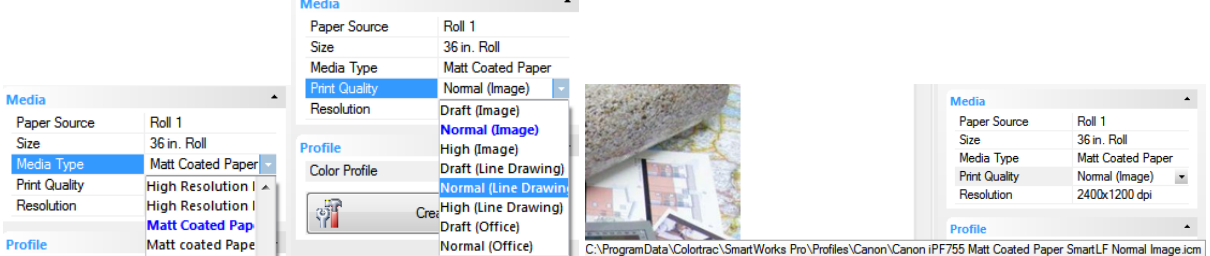

## **OPERATOR CREATED PROFILES**

All profile .ICM files (not ICC) created by the operator are automatically placed in the User\My Documents area by the program when using the Create Profile button: C:\Users\User\Documents\SmartWorks Pro\Printers\Printername\iPF755 Matte Coated Paper 90gsm Normal (Image) 2400x1200 dpi .icm

### **USAGE:** Operator.

Profiles may be freely changed by the operator as long as the associated files exist in the AppData directory i.e. they were originally produced on the same machine. For example you may find that a coated paper profile made for 90g works perfectly well with a 120g paper. Operator created profiles are not coloured blue.

When manually selecting a profile or changing to a profile previously created by the operator from a factory installed profile, the operator will need to manually browse to MyDocuments to select the .icm file they wish to use.

All the files associated with the .ICM file but used only by the SmartWorks Pro application are placed automatically in the User\ AppData area. C:\Users\User\AppData\Local\SmartWorks Pro\Printers\Canon iPF755 **USAGE:** Information only.